## **ASUS P8P67/P8H67 Series BIOS Update**

This is an information update for your P8P67/P8H67 series motherboard.

## **3.7 Boot menu**

The Boot menu items allow you to change the system boot options.

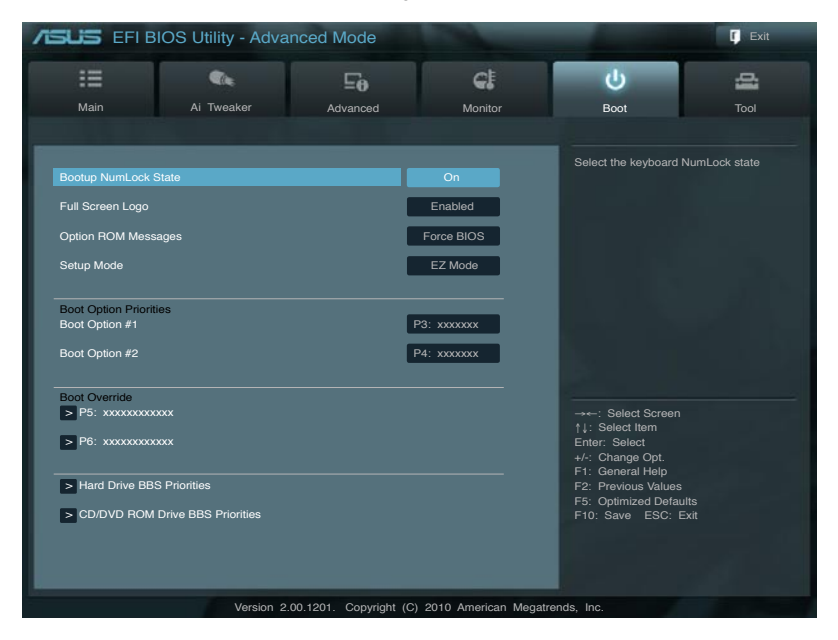

## **Boot Option Priorities**

These items specify the boot device priority sequence from the available devices. The number of device items that appears on the screen depends on the number of devices installed in the system.

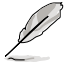

- To select the boot device during system startup, press <F8> when ASUS Logo appears.
- To access Windows OS in Safe Mode, please press <F8> after POST.